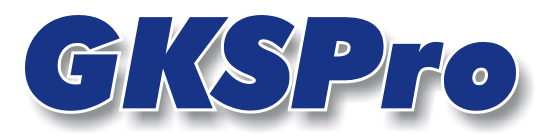

# InfoBrief Nr. 29 - September 2007

# Struktur- und Datentransfer

# Überblick

GKSPro stellt Funktionen für den definierten Austausch (Transfer) von Projekt-Strukturen und Daten zwischen verschiedenen GKSPro-Datenbanken zur Verfügung.

Jede GKSPro-Datenbank kann

- ausgewählte Strukturen und Daten an eine oder an mehrere GKSPro-Datenbanken liefern
- ausgewählte Strukturen und Daten von einer oder von mehreren GKSPro-Datenbanken empfangen.

Beim Empfänger sind die Eigenschaften und Daten übergebener Strukturelemente stets schreibgeschützt. Änderungen sind nur in der Datenbank möglich, in der die Strukturelemente primär erzeugt wurden.

Transferbeziehungen werden in der Regel dauerhaft etabliert. Durch den regelmäßigen systematischen Abgleich von Strukturen und Daten zwischen verschiedenen Standorten entstehen organisierte Netze von GKSPro-Datenbanken. Daten und Strukturen werden ausgetauscht und gemeinsam genutzt. Durch den Einsatz eines speziellen Datenkompressionsverfahrens kann die Transfertechnologie auch bei geringen Datenübertragungsraten eingesetzt werden.

Die Operationen des Struktur- und Datentransfers stehen auch als Makrobefehle zur Verfügung. Der GKSPro-Anwender kann sich Makros einrichten, die alle erforderlichen Funktionen für die tägliche Arbeit enthalten und diese auf Wunsch auch automatisch (timergesteuert) ausführen.

# Ziele der Transfertechnologie

Ziele der Transfertechnologie sind u.a.

- Autonom arbeitsfähige Standorte Funktion der objektbezogenen, i.d.R. sicherheitsrelevanten Datenerfassungs- und Auswertungsprozesse auch bei Ausfall oder Einschränkung von Kommunikationsstrecken
- Schrittweiser Übergang von dezentralen, dateibasierten Erfassungs-, Speicherungs-, Austausch- und Auswertungsverfahren (z.B. auf der Basis von Microsoft Excel) zu datenbankbasierten Techniken in einer homogenen Umgebung
- Schrittweise Generierung von Teilprojektstrukturen und einer übergreifenden Gesamtstruktur gemäß konkreter Objekt-, Anwender- und Auswertungsanforderungen; Anpassbarkeit der Struktur an wachsende/veränderliche Anforderungen
- Trennung von ausschließlich lokalen und zentral bereitzustellenden Strukturen und Daten; dadurch Unterstützung des operativen Arbeitens im System (z.B. Tests mit Daten/Auswertungen) an den Standorten, ohne Beeinflussung zentraler Komponenten und ohne Verwendung von Parallelwerkzeugen
- Anbindung externer Datennutzer mit Viewer-Funktionalität (z.B. Gutachter) auf der Basis von definierbaren Regeln der Datenzuweisung sowie einer klaren organisatorischen und informationstechnischen Trennung
- Nachvollziehbare Datenhistorie (Hinzufügen, Ändern, Löschen von Daten) auf Ebene des Datentransfers; Möglichkeit der Kontrolle/Wiederherstellung früherer Zustände.

# Prinzipien der Transfertechnologie

Beim Einsatz der Transfertechnologie gelten folgende Prinzipien:

- Eindeutige Identifikation Jeder Knoten einer GKSPro-Projektstruktur besitzt eine global eindeutige Identifikation (GUID), deren Eindeutigkeit über Datenbankgrenzen hinweg gewährleistet wird
- Home-Prinzip

Jeder Knoten einer GKSPro-Projektstruktur ist in genau einer Datenbank 'zu Hause', und zwar dort, wo er primär erzeugt wurde; er kann an andere Datenbanken übergeben werden, eine Änderung seiner Eigenschaften und Daten ist jedoch nur in der Home-Datenbank möglich

• Struktur-Flexibilität

Identische Knoten können in unterschiedlichen Datenbanken in unterschiedlichen strukturellen Zusammenhängen stehen, d.h. eine global oder partiell identische Struktur ist nicht erforderlich, um Transfer-Funktionen zu nutzen; in den meisten Fällen wird es jedoch aus organisatorischen Gründen sinnvoll sein, mit identischen Gesamt- oder Teilstrukturen zu arbeiten

- Differenzieller Datenabgleich GKSPro erkennt, welche Veränderungen an einer Datenbank zwischen zwei Zeitpunkten vorgenommen wurden und überträgt beim Abgleich verschiedener Datenbanken nur diese Differenzinformationen
- Symmetrie

Auf Basis der eindeutigen Identifikation von Knoten und des Home-Prinzips können sämtliche Austauschprozesse zwischen Datenbanken wechselseitig erfolgen; dies gilt auch bei einer grundsätzlich hierarchischen Organisation.

Grundsätzlich ist die GKSPro-Transfertechnologie für beliebig strukturierte Netze von GKSPro-Datenbanken geeignet. In der Regel sind die Abhängigkeiten hierarchisch organisiert (zentrale Gesamtdatenbank, Standorte mit Teildatenbanken).

## Kanäle

Für die Etablierung von Transferstrukturen sind in den beteiligten GKSPro-Datenbanken Übertragungskanäle zu definieren. Je Transferpartner ist *mindestens* ein Übertragungskanal zu definieren. Im Allgemeinen wird je Transferpartner *genau* ein Übertragungskanal definiert.

## Beispiel

5 Standorte tauschen Strukturen und Daten mit einer Zentrale aus. Bei der Zentrale sind 5 Kanäle (entsprechend Standort 1…5) einzurichten. Bei jedem Standort ist ein Kanal (Zentrale) einzurichten.

## Hinweis

Wenn alternative Übertragungswege verwendet werden sollen (z.B. LAN/FTP), können für einen Transferpartner auch mehrere Kanäle mit unterschiedlichen Verbindungseigenschaften angelegt werden.

Die Kanaldefinition wird mit dem Menüpunkt TRANSFER|KANÄLE aufgerufen (Hauptmenü).

## Kanaldefinition, Register Kanal

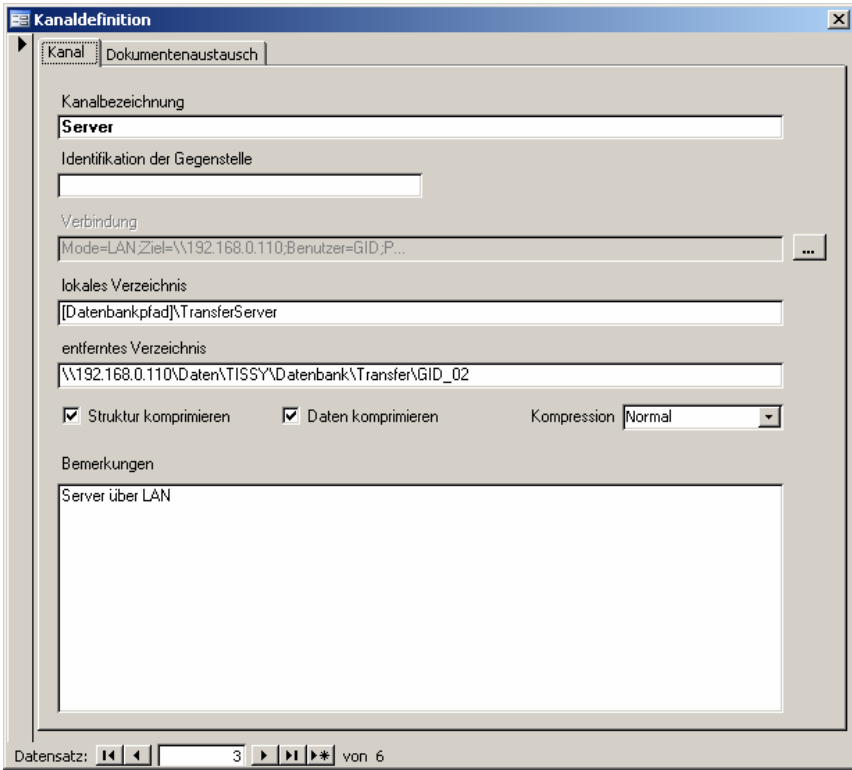

### Kanal

Bezeichnung des Kanals. Die Bezeichnung kann frei gewählt werden und sollte den Transferpartner eindeutig kennzeichnen (z.B. 'Zentrale', 'Server', 'ServerViaFTP', 'StandortX', …).

## Identifikation der Gegenstelle

Reserviert für spätere Programmversionen.

**GKSPro InfoBrief Nr. 29 September 2007** 

### Verbindung

Angabe der Verbindungsparameter. Die Eingabe erfolgt mit Hilfe eines Assistenten. Der Assistent ist weiter unten beschrieben.

## Lokales Verzeichnis

Lokales Verzeichnis für den Austausch von Transferdateien mit dem betreffenden Transferpartner. Das Verzeichnis ist im Rahmen der Kanaldefinition anzulegen. Es wird empfohlen, das Verzeichnis als Unterverzeichnis des Datenbankverzeichnisses anzulegen und als Verzeichnisname 'Transfer' + Kanalbezeichnung (z.B. 'TransferServer') zu verwenden. Außerdem ist folgende Unterstruktur im lokalen Verzeichnis zu erzeugen:

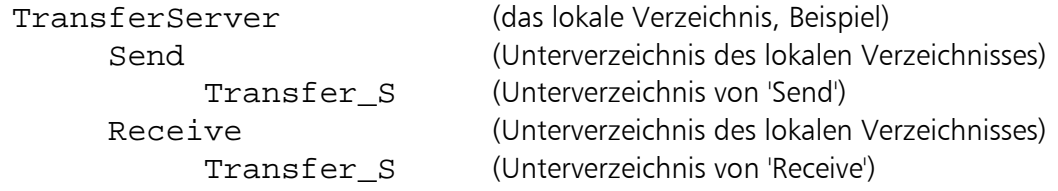

Die Bezeichnungen 'Send', 'Receive' und 'Transfer\_S' sind in dieser Schreibweise zu verwenden.

Ein entfernter Transferpartner, der auf das ihm zugeordnete lokale Verzeichnis zugreifen soll, muss in dem Verzeichnis und in seinen Unterverzeichnissen über Rechte zum Lesen, Schreiben, Ändern und Löschen von Dateien verfügen.

### Entferntes Verzeichnis

Angabe des entfernten Verzeichnisses für den Austausch von Transferdateien. Das entfernte Verzeichnis ist anzugeben, wenn von der Instanz aktiv Daten übertragen werden sollen (vgl. Übertragungsfunktionen), i.a. also nur bei einem der beiden beteiligten Transferpartner. Bei der Verzeichnisangabe sind die Gegebenheiten der Verbindung/des Verbindungstyps zu beachten (z.B. Konfiguration eines FTP-Servers).

## Struktur komprimieren

Angabe, ob Strukturdateien bei der Bereitstellung zu komprimieren sind.

## Daten komprimieren

Angabe, ob Daten-Dateien bei der Bereitstellung zu komprimieren sind.

### Kompression

Angabe Kompressionsgrad/Kompressionsverfahren:

- Schnell: hohe Kompressionsgeschwindigkeit, normaler Kompressionsgrad
- Normal: normale Kompressionsgeschwindigkeit, hoher Kompressionsgrad
- Maximal: geringe Kompressionsgeschwindigkeit, sehr hoher Kompressionsgrad.

### Bemerkungen

Freie Zusatzangaben zum Kanal.

**GKSPro InfoBrief Nr. 29 September 2007** 

### Kanaldefinition, Register Dokumentenaustausch

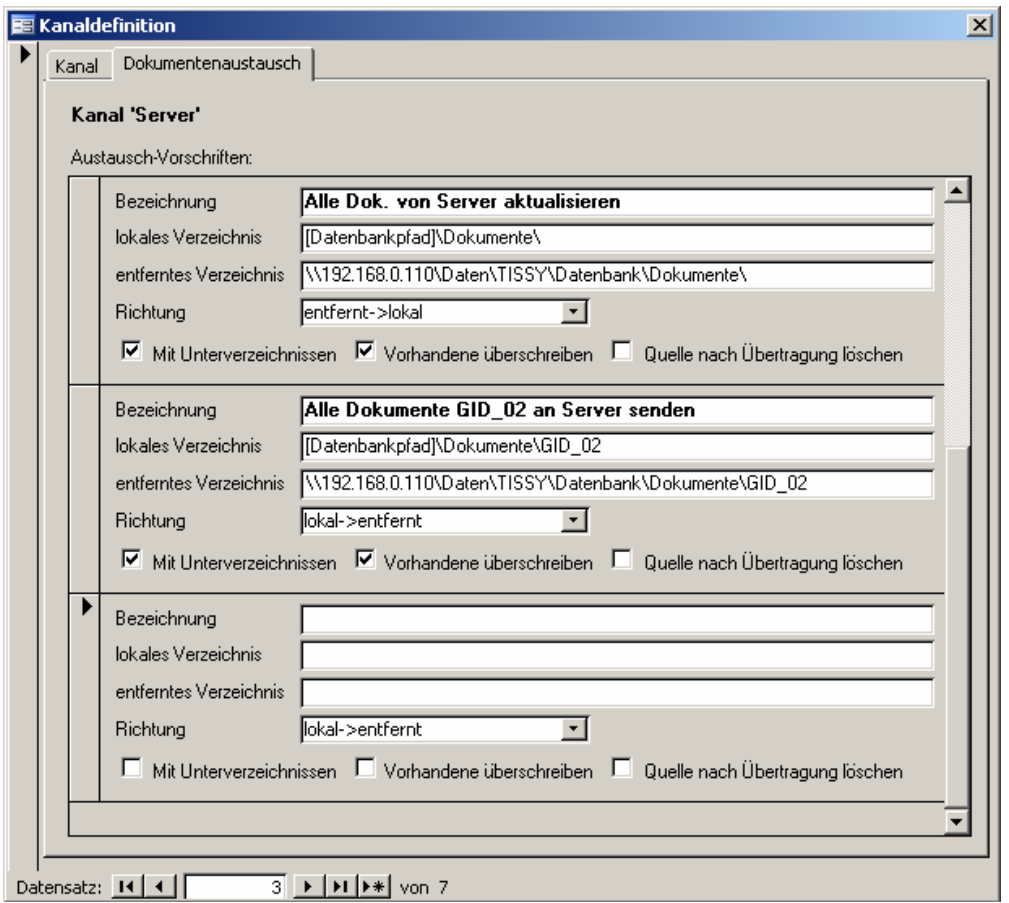

Im Register 'Dokumentenaustausch' können Vorschriften für einen allgemeinen Dateiaustausch mit dem Transferpartner definiert werden. Dieser ist unabhängig vom Struktur- und Datentransfer im engeren Sinne, kann diesen aber in vielen Anwendungsfällen sinnvoll ergänzen (z.B. Übertragung von Dokumentationen, Grafiken, Protokollen, etc.).

Je Kanal können beliebig viele Austausch-Vorschriften definiert werden, die jeweils durch folgende Parameter beschrieben sind:

#### Bezeichnung

Bezeichnung der Austauschvorschrift. Auf diese Bezeichnung kann in Makros Bezug genommen werden.

#### Lokales Verzeichnis, entferntes Verzeichnis

Verzeichnisse, zwischen denen der Dateiaustausch erfolgen soll.

#### Richtung

Richtung, in der der Dateiaustausch erfolgen soll (lokal->entfernt oder entfernt->lokal).

#### Mit Unterverzeichnissen

Angabe, ob Unterverzeichnisse einzubeziehen sind.

### Vorhandene überschreiben

Angabe, ob am Ziel bereits vorhandene gleichnamige Dateien überschrieben werden sollen.

#### Quelle nach Übertragung löschen

Angabe, ob erfolgreich übertragene Dateien an der Quelle gelöscht werden sollen.

### Assistent zur Konfiguration der Verbindungseigenschaften

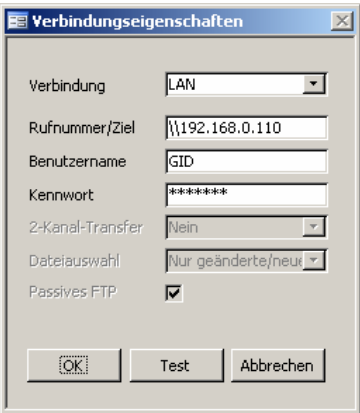

#### Verbindung

Typ der Verbindung. Es können folgende Einstellungen vorgenommen werden:

LAN: Dateioperationen/-Transfers erfolgen auf der Basis der LAN-Technologie FTP: Dateioperationen/-Transfers erfolgen auf der Basis des FTP FritzData: Dateioperationen/-Transfers erfolgen mit FritzData auf Basis einer ISDN-Wählverbindung File: Reserviert für spätere Programmversionen.

#### Rufnummer/Ziel

Abhängig vom Verbindungstyp:

Bei LAN: Ziel der Verbindung, z.B. IP-Adresse, Computername, … Bei FTP: IP-Adresse des FTP-Servers Bei FritzData: Rufnummer der Gegenstelle.

#### Benutzername, Kennwort

Angabe der Anmeldeparameter.

#### 2-Kanal-Transfer

Nur für den Verbindungstyp 'FritzData'. Angabe, ob beide B-Kanäle für die Übertragung verwendet werden sollen.

## Dateiauswahl

Nur für den Verbindungstyp 'FTP'; relevant bei Dokumentenaustausch mit gesetzter Option 'Vorhandene überschreiben'. Angabe, ob die Dateiattribute 'Zuletzt geändert' und 'Größe' geprüft werden sollen.

- Nur geänderte/neue Dateien: Die Dateiattribute werden geprüft. Eine Datei wird dann übertragen, wenn sie am Ziel nicht existiert oder mit anderen Attributen existiert.
- Alle Dateien: Die Dateiattribute werden nicht geprüft. Eine Datei wird ohne weitere Prüfung übertragen.

In Abhängigkeit vom konkreten FTP-Server und seiner Konfiguration kann die Prüfung der Dateiattribute ggf. nicht zur Verfügung stehen. In diesem Fall ist 'Alle Dateien' zu verwenden, in allen anderen Fällen 'Nur geänderte/neue Dateien'.

### **Hinweis**

Wenn die Option 'Vorhandene überschreiben' in der Austausch-Vorschrift nicht gesetzt ist, werden am Ziel bereits vorhandene Dateien (Namensgleichheit) grundsätzlich nicht übertragen.

## Verzeichnisse im Rahmen des Struktur- und Datentransfers

Neben den im Rahmen der Kanaldefinition angelegten Transferverzeichnissen wird unterhalb des Datenbankverzeichnisses automatisch ein weiteres Verzeichnis mit dem Namen 'GksProTransfer[NameDerDatenbank]' angelegt ([NameDerDatenbank] … Name der Datenbank ohne Extension '.gks'). Dieses Verzeichnis und seine Unterverzeichnisse enthalten alle wesentlichen System-Informationen zum Datenabgleich.

### Wichtiger Hinweis

Dieses Verzeichnis und die im Rahmen der Kanaldefinition angelegten Transferverzeichnisse dürfen nicht gelöscht, umbenannt oder in irgendeiner Form modifiziert werden. Dies betrifft ebenso alle direkten und indirekten Unterverzeichnisse sowie alle enthaltenen Dateien. Beziehen sie diese Verzeichnisse/Dateien in die Datensicherung ein. Konsultieren Sie in Zweifelsfällen Ihren GKSPro-Partner.

## Funktionen für den Struktur- und Datentransfer

Grundsätzlich ist zu unterscheiden zwischen Strukturinformationen und Daten. Erstere betreffen Existenz und Eigenschaften von Knoten sowie ihre hierarchische Anordnung im Projekt. Letztere betreffen die Zuordnung von Daten, insbesondere Messdaten, zu Knoten.

Die Funktionen für den Transfer können wie folgt systematisiert werden:

## Strukturfunktionen

- Bereitstellung einer Struktur (Gesamtstruktur oder Teilstruktur)
- Datenfreigabe für eine Struktur
- Datensperrung für eine Struktur
- Übernahme (Einlesen) einer Struktur.

## Datenfunktionen

• Bereitstellung von Daten.

## Übertragungsfunktionen

- Struktur/Daten bringen
- Struktur/Daten holen.

## Sonderfunktionen

- Rücksetzen externe Daten
- Rücksetzen Datenbereitstellung
- Datenquelle trennen
- Transferdateien archivieren
- Transferdateien wiederherstellen.

Strukturfunktionen, Datenfunktionen und Sonderfunktionen können für beliebige Strukturebenen ausgeführt werden. Sie gelten jeweils für den Knoten, in dessen Kontextmenü sie ausgeführt werden, sowie dessen vollständige Unterstruktur (direkte und indirekte Unterknoten).

In der Regel werden Funktionen des Struktur- und Datentransfers in Makros zusammengefasst und timergesteuert ausgeführt.

## Bereitstellung einer Struktur

Rufen Sie hierzu im Kontextmenü der betreffenden Strukturebene die Funktion TRANSFER|STRUKTUR\_BEREITSTELLEN\_FÜR... auf.

Anschließend erscheint der Dialog für die Kanalauswahl. Nach Bestätigung mit OK erfolgt die Struktur-Freigabe für den betreffenden Kanal.

Die Funktion ist immer dann auszuführen, wenn neue Knoten angelegt oder vorhandene Knoten in ihren Eigenschaften modifiziert wurden und diese Änderungen zum Transferpartner übertragen werden sollen.

Die Bereitstellung einer Struktur ist eine lokale Aktion. Die bereitgestellten Informationen werden im Send-Verzeichnis für den betreffenden Transferpartner abgelegt. Die eigentliche Übertragung erfolgt mit den Funktionen gemäß 'Übertragungsfunktionen'.

### *Anwendung in Makros*

Der entsprechende Makro-Befehl lautet 'Tsf: Struktur bereitstellen für…'. Vorher ist i.a. mit 'Gks: Wähle Element (Strukturbereich)' der Wurzelknoten des bereitzustellenden Strukturbereichs auszuwählen.

## Datenfreigabe für eine Struktur

Rufen Sie hierzu im Kontextmenü der betreffenden Strukturebene die Funktion TRANSFER|DATEN\_FREIGEBEN\_FÜR… auf.

Wählen Sie in dem anschließenden Dialog den Kanal für die Freigabe aus. Nach Bestätigung mit OK erfolgt die Daten-Freigabe für den betreffenden Kanal.

Die Freigabe gilt jeweils für den Knoten, in dessen Kontextmenü sie ausgeführt wird, sowie dessen vollständige Unterstruktur (direkte und indirekte Unterknoten).

Nur wenn diese Funktion aufgerufen wird, werden die betreffenden Daten (insbesondere Messdaten) für den Transfer freigeschaltet. Andernfalls werden nur Strukturinformationen übertragen.

### *Anwendung in Makros*

Der entsprechende Makro-Befehl lautet 'Tsf: Daten freigeben für…'. Vorher ist i.a. mit 'Gks: Wähle Element (Strukturbereich)' der Wurzelknoten des freizugebenden Strukturbereichs auszuwählen.

## Datensperrung für eine Struktur

Rufen Sie hierzu im Kontextmenü der betreffenden Strukturebene die Funktion TRANSFER|KEINE\_DATENFREIGABE\_FÜR… auf.

Wählen Sie in dem anschließenden Dialog den Kanal für die Sperrung aus. Nach Bestätigung mit OK erfolgt die Daten-Sperrung für den betreffenden Kanal.

Die Sperrung gilt jeweils für den Knoten, in dessen Kontextmenü sie ausgeführt wird, sowie dessen vollständige Unterstruktur (direkte und indirekte Unterknoten). Sie hebt eine vorherige Daten-Freigabe auf. Strukturinformationen können unabhängig davon weiterhin bereitgestellt werden. Teilfreigaben können z.B. durch Freigabe eines Gesamtbereichs und anschließende Sperrungen von Unterbereichen erfolgen.

## *Anwendung in Makros*

Der entsprechende Makro-Befehl lautet 'Tsf: Keine Datenfreigabe für…'. Vorher ist i.a. mit 'Gks: Wähle Element (Strukturbereich)' der Wurzelknoten des nicht freizugebenden Strukturbereichs auszuwählen.

# Übernahme (Einlesen) einer Struktur

Rufen Sie hierzu im Kontextmenü der betreffenden Strukturebene die Funktion TRANSFER|STRUKTUR\_ALS\_UNTERKNOTEN\_ÜBERNEHMEN\_VON… oder TRANSFER|STRUKTUR\_ALS\_WURZELKNOTEN\_ÜBERNEHMEN\_VON… auf.

Wählen Sie in dem anschließenden Dialog den Kanal, von dem die Struktur übernommen werden soll, und die betreffende Strukturdatei aus. Nach Bestätigung mit OK erfolgt die Struktur-Übernahme.

Das Einlesen von Strukturen kann auch automatisiert über Makros/Timer erfolgen. Voraussetzung ist, dass der Wurzelknoten der einzulesenden Struktur in der Zieldatenbank bereits vorliegt, also zuvor mindestens einmal manuell eingelesen wurde.

Das Einlesen einer Struktur ist eine lokale Aktion. Die Informationen müssen vorher im Receive-Verzeichnis des betreffenden Transferpartners abgelegt worden sein.

## *Anwendung in Makros*

Der entsprechende Makro-Befehl lautet 'Tsf: Strukturdateien einlesen von…'.

## Bereitstellung von Daten

Rufen Sie hierzu im Kontextmenü der betreffenden Strukturebene die Funktion TRANSFER|DATEN\_DER\_STRUKTUR\_FÜR\_SENDEKANÄLE\_BEREITSTELLEN auf.

Entsprechend den vorher erfolgten Datenfreigaben werden Übertragungsdateien (Differenzdateien) für alle Kanäle bereitgestellt.

Alternativ kann die Funktion im Hauptmenü unter

TRANSFER|ALLE\_DATEN\_FÜR\_SENDEKANÄLE\_BEREITSTELLEN für die gesamte Datenbank ausgeführt werden.

Die Bereitstellung von Daten ist eine lokale Aktion. Die bereitgestellten Informationen werden im Send-Verzeichnis für den betreffenden Transferpartner abgelegt. Die eigentliche Übertragung erfolgt mit den Funktionen gemäß 'Übertragungsfunktionen'.

## *Anwendung in Makros*

Die entsprechenden Makro-Befehle lauten 'Tsf: Daten der Struktur für Sendekanäle bereitstellen' und 'Tsf: Alle Daten für Sendekanäle bereitstellen'. Bei strukturbezogener Anwendung ist vorher i.a. mit 'Gks: Wähle Element (Strukturbereich)' der Wurzelknoten für die Bereitstellung auszuwählen.

## Modi der Generierung von Übertragungsdateien

Es werden zwei grundlegende Arten von Übertragungsdateien (Differenzdateien) unterschieden:

- a) Dateien, die Informationen zu allen Datenänderungen eines Knotens/einer Messstelle enthalten können (Hinzufügen/Ändern/Löschen von Datensätzen, gemessen am letzten Bereitstellungszeitpunkt)
- b) Dateien, die ausschließlich neue Datensätze enthalten (gemessen am letzten bisher bereitgestellten Datensatz).

Standardmäßig werden Dateien gemäß a) generiert. Sofern für bestimmte Knoten/Messstellen bekannt ist, dass vorhandene Datensätze grundsätzlich nicht mehr geändert und keine Datensätze nachträglich eingefügt werden, kann auch Modus b) verwendet werden.

Der Generierungsmodus kann je Knoten, der bereitgestellt wird, eingestellt werden. Hierzu ist in den Knoten-Eigenschaften, Register 'Daten', Bereich 'Ziel', die Option 'nur hinzufügen' zu setzen (b) oder zurückzusetzen (a).

## Einlesen von Daten

Für das Einlesen von Daten, die von Transferpartnern bereitgestellt wurden, gelten die allgemeinen Regeln der GKSPro-Datenintegration. Standardmäßig wird jeder Knoten, für den eine Operation ausgeführt werden soll (z.B. Verwendung in einer Auswertung), zunächst (automatisch) auf das Vorhandensein neuer einzulesender Daten geprüft. Es ist sichergestellt, dass jede Knotenoperation mit dem verfügbaren aktuellen Datenstand ausgeführt wird. Im Fall des Transfers ist dies der Datenstand, der vom Transferpartner (Knoteneigentümer) bereitgestellt und übertragen wurde. Explizite Benutzeraktionen sind also für das Einlesen von Transferdaten nicht erforderlich.

## *Anwendung in Makros*

Bei umfangreichen Datenmengen und einer benutzerunabhängigen Ausführung von Transferprozessen (z.B. nachts) kann es sinnvoll sein, unmittelbar nach der Übertragung von Daten ein globales Einlesen durchzuführen. Der entsprechende Makro-Befehl lautet 'Gks: Lies externe Dateiformate (global)'.

# Struktur/Daten bringen (Übertragungsfunktion)

Diese Funktion führt die eigentliche Übertragung von Strukturinformationen und Daten zu einem Transferpartner aus (Kopie/Verschieben von Transferdateien aus dem eigenen Send-Verzeichnis in das Receive-Verzeichnis des Transferpartners).

Rufen Sie hierzu im Hauptmenü die Funktion TRANSFER|STRUKTUR/DATEN\_BRINGEN\_ZU\_(UPLOAD) … auf.

Wählen Sie in dem anschließenden Dialog den Kanal aus, zu dem Strukturen und Daten übertragen werden sollen. Nach Bestätigung mit OK erfolgt die Übertragung.

Übertragen werden die seit der letzten Übertragung bereitgestellten Struktur- und Datendateien.

*Anwendung in Makros*  Der entsprechende Makro-Befehl lautet 'Tsf: Struktur/Daten bringen zu (upload)…'.

# Struktur/Daten holen (Übertragungsfunktion)

Diese Funktion führt die eigentliche Übertragung von Strukturinformationen und Daten von einem Transferpartner aus (Kopie/Verschieben von Transferdateien aus dem Send-Verzeichnis des Transferpartners in das eigene Receive-Verzeichnis).

Rufen Sie hierzu im Hauptmenü die Funktion TRANSFER|STRUKTUR/DATEN\_HOLEN\_VON\_(DOWNLOAD) … auf.

Wählen Sie in dem anschließenden Dialog den Kanal aus, von dem Strukturen und Daten übertragen werden sollen. Nach Bestätigung mit OK erfolgt die Übertragung.

Übertragen werden die seit der letzten Übertragung bereitgestellten Struktur- und Datendateien.

## *Anwendung in Makros*

Der entsprechende Makro-Befehl lautet 'Tsf: Struktur/Daten holen von (download)…'.

### Hinweis

Bei der Übertragung von Strukturen und Daten zwischen zwei Transferpartnern ist i.a. nur einer der Partner für die Operationen 'Struktur/Daten bringen' und 'Struktur/Daten holen' zuständig. In der Regel ist dies bei hierarchischer Organisation der dezentrale Standort.

## Austausch von Dokumenten

Rufen Sie hierzu im Hauptmenü die Funktion TRANSFER|AUSTAUSCH\_DOKUMENTE… auf. Geben Sie anschließend den Kanal und die Austauschvorschrift an:

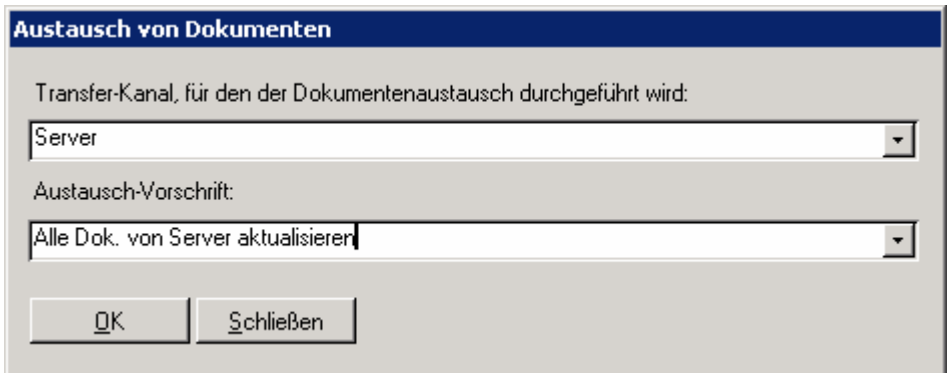

*Anwendung in Makros* 

Der entsprechende Makro-Befehl lautet 'Tsf: Austausch Dokumente…'.

## Einsatz von Makros im Rahmen des Struktur- und **Datentransfers**

Aufgaben des Struktur- und Datentransfers sind von wiederkehrenden Aktionsfolgen gekennzeichnet. Für die Automatisierung von Aufgaben des Struktur- und Datentransfers wird die Verwendung von Makros empfohlen.

### Beispiel 1

*Bereitstellung eines Strukturbereichs für einen Transferpartner, Freigabe der Daten des Strukturbereichs, Bereitstellung der Daten und Übertragung von Struktur und Daten zum Transferpartner* 

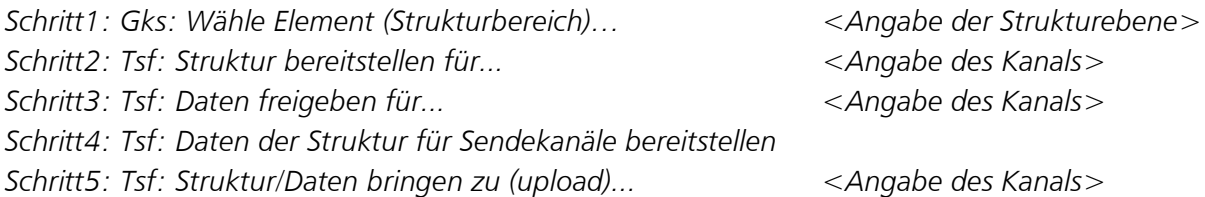

In dem Beispiel werden Strukturbereitstellung, Datenfreigabe, Datenbereitstellung und -Übertragung zusammengefasst und immer im Komplex ausgeführt. Im Ergebnis liegen beim Transferpartner auch die Strukturinformationen immer aktualisiert vor (z.B. täglich nach Bereitstellung); dies betrifft neue Knoten, veränderte Knoteneigenschaften und Modifikationen der Struktur selbst (z.B. Verschiebung von Knoten).

Alternativ kann es sinnvoll sein, Strukturbereitstellungen nur zu bestimmten Zeitpunkten durchzuführen und die regelmäßige Ausführung (z.B. täglich, stündlich) auf die Schritte 4 und 5 zu beschränken.

### Beispiel 2

*Einlesen neuer Strukturen von zwei Transferpartnern, Einlesen aller Daten* 

*Schritt1: Tsf: Strukturdateien einlesen von... <Angabe des Kanals 1>*  Schritt2: Tsf: Strukturdateien einlesen von... **Angabe des Kanals 2>** <Angabe des Kanals 2> *Schritt3: Gks: Lies externe Dateiformate (Global).* 

Das Makro setzt voraus, dass zuvor die Datenübertragung von den Transferpartnern ausgeführt wurde (Upload). Alternativ, je nach Organisation im konkreten Projekt, könnten im Makro vorn auch zunächst zwei entsprechende Download-Befehle stehen.

Schritt 3 ist eigentlich nicht erforderlich (vgl. Einlesen von Daten).

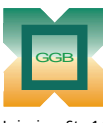

Leipziger Str. 14 · 04579 Espenhain Tel. (034206) 64 60 · Fax (034206) 6 46 78 · www.ggb.de

Gesellschaft für Geomechanik und Baumeßtechnik mbH

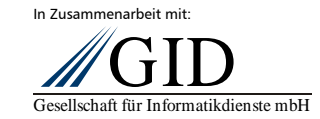

**GKSPro InfoBrief Nr. 29 September 2007** 

**Struktur- und Datentransfer Seite 15 von 15**